# **Firmware update**

#### **Information** To use the full range of functions, ensure that the inverter is updated to the current firmware version during commissioning. The firmware update can be performed online **Firmware Update - Online (recommended)** (recommended) or offline **Firmware Update - Offline**.

### **Firmware Update - Online (recommended)**

If the inverter has already been registered in Fronius Solar.web, the update can be started directly via Solar.web. Adding a PV system see **Add PV system to Solar.web**.

## **1** Open **Fronius Solar.web**.

**3** Click on "Settings".

**2** Login with username and password.

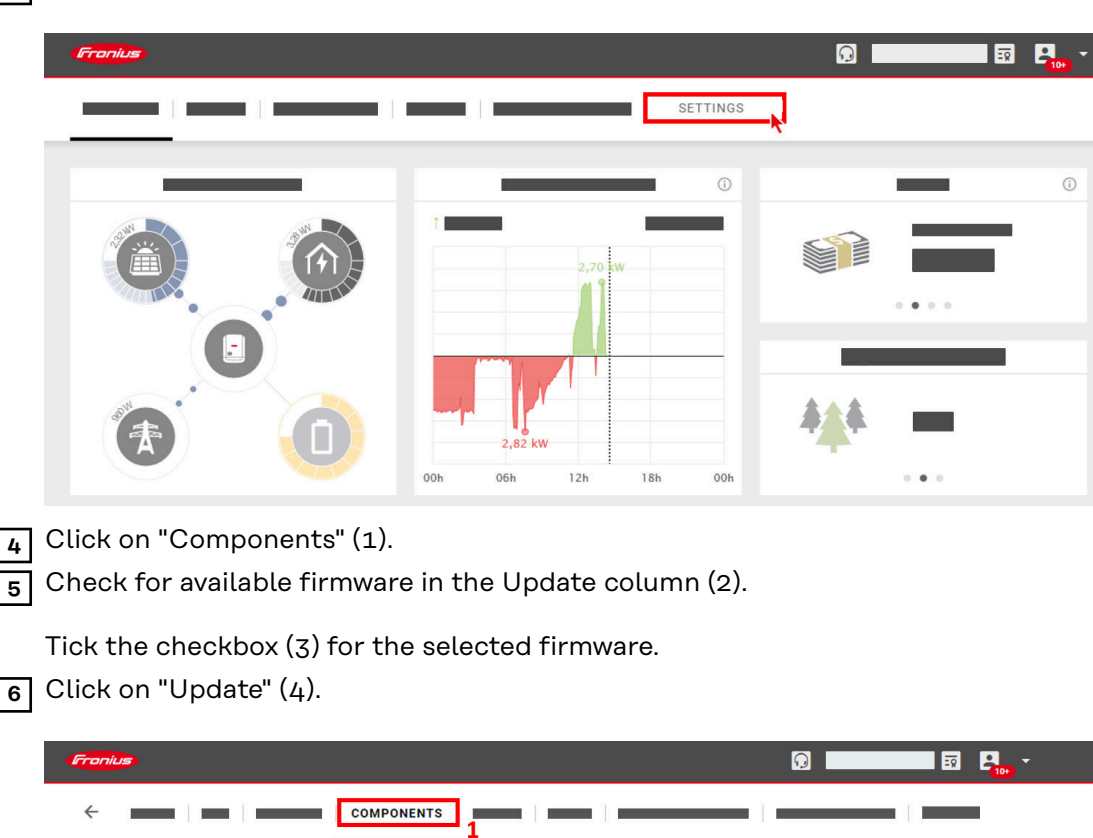

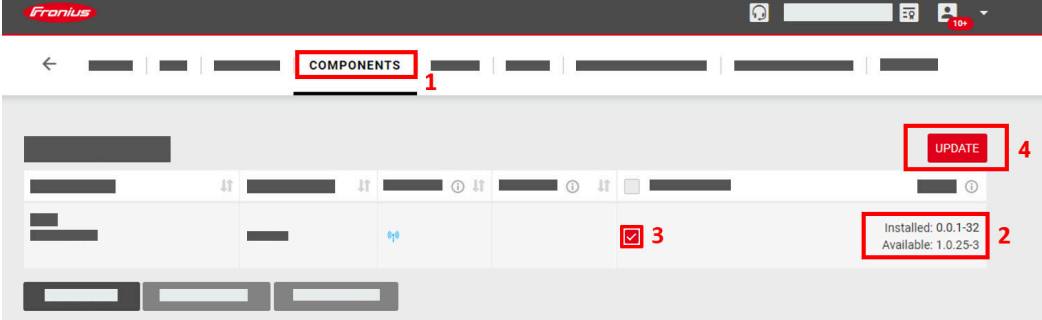

The update will be installed.

### **Firmware Update - Offline**

All available updates are provided at **www.fronius.com**. After downloading the update, proceed as follows.

**1** Open the inverter website (See **Installation using the web browser**).

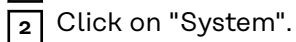

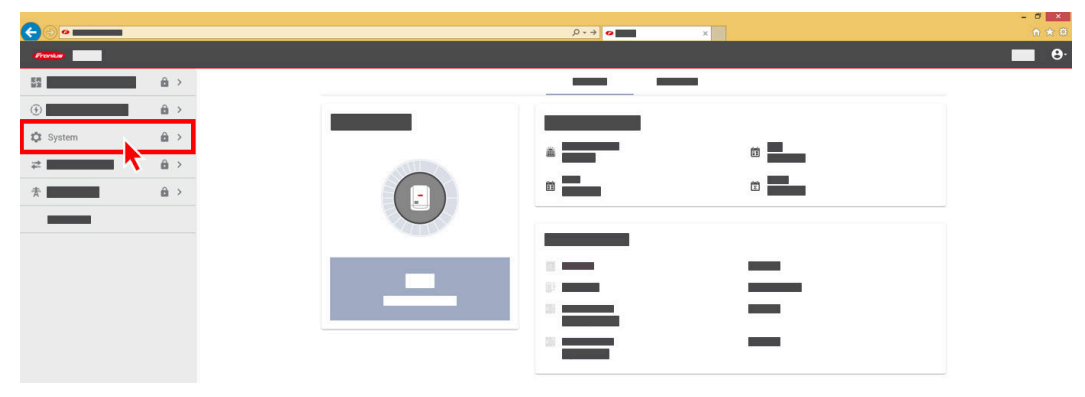

**3** Enter the password for the user login and click on "Login".

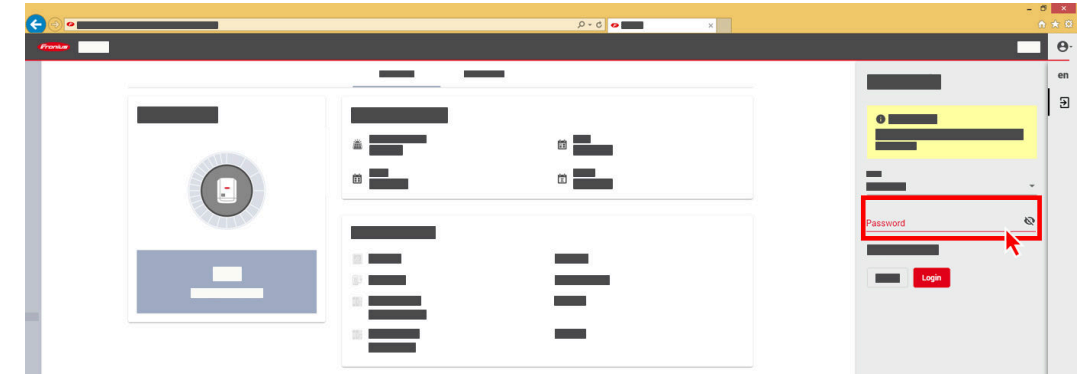

**4** Click on "Update" (1).

**5** Drag the firmware file into the "Drag&Drop file here" field or select it using "Browse file"

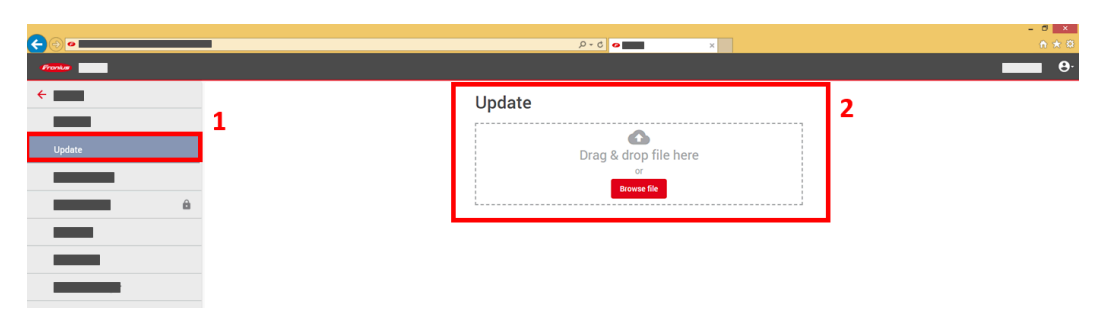

The update will be installed.